$\mathbf T$ 

Veeam Disaster Recovery as a Service в хмарі GigaCloud Швидкий старт версія 1.4 11\_2019

03022, Україна, м. Київ, вул. Васильківська, 37-В +38 (044) 233-71-70 sales@gigacloud.ua

www.gigacloud.ua

## **GIGACLOUD**

## Зміст

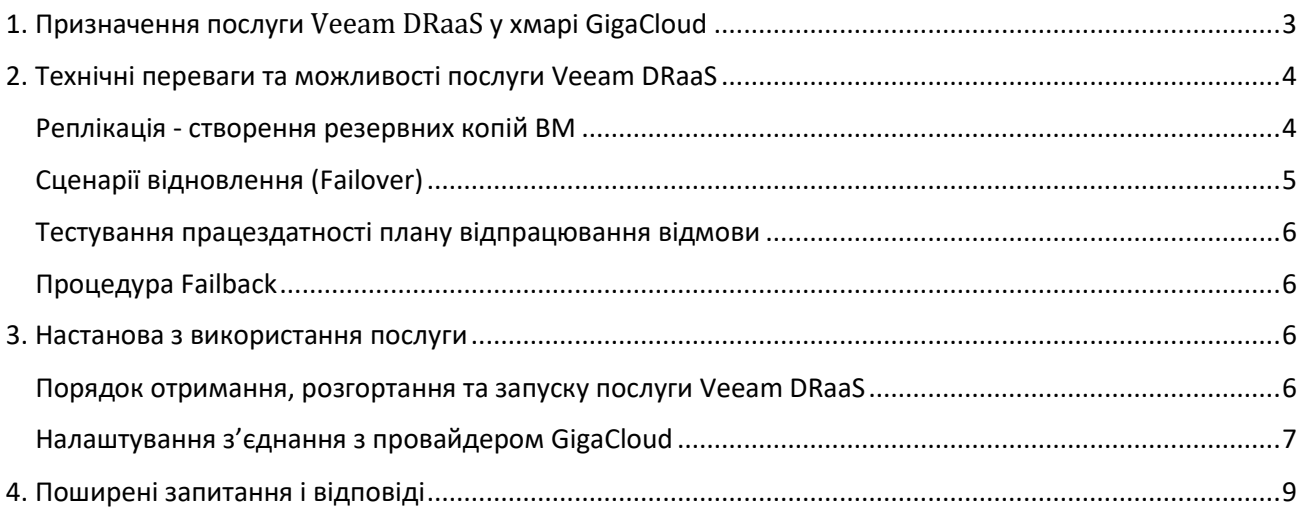

# GIGACLOUD

## <span id="page-2-0"></span>1. Призначення послуги Veeam DRaaS у хмарі GigaCloud

ІТ-сервіси вашої компанії потребують безперервності для забезпечення сталої роботи всіх бізнес-процесів.

**На випадок катастрофи**, створення повної копії інфраструктури ІТ є одним з найбільш простих рішень. При цьому, вам буде потрібно:

- ➢ побудувати «дзеркальну» копію основного сайту та всіх інших критичних ресурсів серверів, що працюють у режимі 24/7;
- ➢ цілодобово утримувати «гарячий резерв», який буде постійно готовим до роботи;
- $\triangleright$  здійснювати постійну синхронізацію резервних копій, забезпечувати їх зв'язність;
- ➢ після катастрофи швидко перенести робоче навантаження на резервний майданчик.

Такий спосіб забезпечення резервування дуже рідко буває виправданим. Ваші витрати на утримання «подвійної» інфраструктури (обладнання, ліцензій на ПЗ) – зростуть вдвічі.

**Альтернативним рішенням** для побудови резерву без надлишкових витрат є **Veeam DRaaS** (Disaster Recovery as a Service). Послуга забезпечує безперервність роботи бізнес-критичної ITінфраструктури та відновлення працюючих віртуальних машин (далі – ВМ) Клієнта у разі катастрофи. Попередньо, у середовищі провайдера створюються репліки (клони, резервні копії стану ВМ). Після аварії, відбувається перенесення робочого навантаження з клієнтських ВМ на їх репліки та продовження роботи бізнес-процесів у відновленій інфраструктурі, з мінімальними втратами даних.

Загальний принцип роботи сервісу при реплікації ВМ у хмару GigaCloud наведено на схемі:

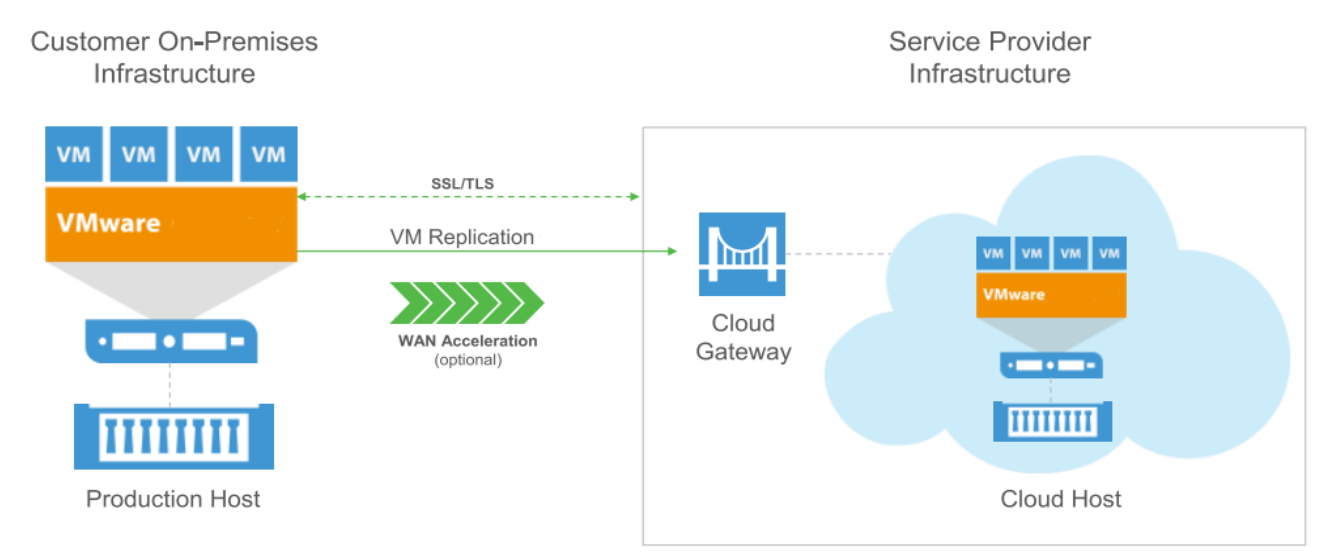

З'єднання між інфраструктурами відбувається через **захищений тунель з шифруванням SSL/TLS**, з можливістю зниження трафіку завдяки **WAN**-акселерації та іншим технологіям. Віртуальні машини (репліки з усіма додатками, налаштуваннями ОС та вмістом даних оперативної пам'яті) створюються як нестиснуті файли формату VMware **vSphere** на «хостах» провайдера, у реальному часі та повністю готові до запуску. За встановленим вами планом, відбувається чергова реплікація та синхронізація стану реплік з робочими ВМ. При цьому кількість даних, що змінилися з моменту останньої реплікації («дельта»), буде незначною.

# GIGACLOUD

## <span id="page-3-0"></span>2. Технічні переваги та можливості послуги Veeam DRaaS

Програмне рішення Veeam DRaaS розраховане на спільну роботу з VMware **vCloud Director**, тому інтеграція з сервісами хмари **E-Cloud** відбувається досить просто. Для розгортання керуючого ПЗ **VB&R** (Veeam Backup&Replication) **server** в інфраструктурі Клієнта використовується окрема ВМ з операційною системою Windows 2012. Після розгортання серверу **VB&R,** у системі керування платформою віртуалізації VMware відбувається:

- ✓ створення облікового запису **veeam** з правами адміністратора;
- ✓ внесення облікового запису **veeam** до налаштування серверу **VB&R.**

Для створення тунелю, крізь який буде відбуватись мережний зв'язок основної інфраструктури та її хмарної репліки в разі запуску відновлення (**Failover**), на боці інфраструктури клієнта налаштовується компонент **NEA** (Network Extention Appliance). В разі Failover відбувається активація NEA, який створює шифрований тунель з майданчиком провайдера та підмінює ARP-запити на боці клієнта (інформуючи мережу клієнта про те, що ВМ після Failover знаходиться «за тунелем»).

Послуга передбачає оренду (на умовах щомісячних платежів) у провайдера GigaCloud:

- ✓ ресурсів для створення віртуального дата-центру (далі **vDC**) Клієнта у хмарі;
- ✓ ліцензій за кількістю віртуальних машин (далі **ВМ**) на ПЗ Veeam **Cloud Connect** для з'єднання з інфраструктурою провайдера;
- ✓ ліцензій за кількістю ВМ на Veeam **VB&R server** (якщо Клієнт не володіє ПЗ Veeam).

#### <span id="page-3-1"></span>Реплікація - створення резервних копій ВМ

**Створення реплік** за технологіями Veeam DRaaS відбувається наступним чином:

- ➢ відповідно до плану завдань реплікації, сервер **Veeam Backup & Replication** (далі - **VB&R** server) надсилає запит до **vCenter Server** (або хосту **VMware ESXi**) щодо створення «знімку» файлової системи обраних вами ВМ. Для відправки запиту, **VB&R** server використовує обліковий запис **veeam** в **vCenter Server** або на хості **VMware ESXi**;
- $\triangleright$  перша планова реплікація кожної обраної ВМ передбачає створення повного «знімку» та відправку даних до репозиторію у орендованому вами **vDC,** з достатнім об'ємом ресурсів для розміщення та **запуску реплік** у хмарі – **у якості робочих ВМ**;
- ➢ створення наступних «знімків» файлової системи ВМ запускає механізм **CBT** (Change Block Tracking), який вираховує змінені блоки даних після попередньої реплікації:

Перший повний «знімок» ВМ Механізм CBT наступних реплікацій ВМ

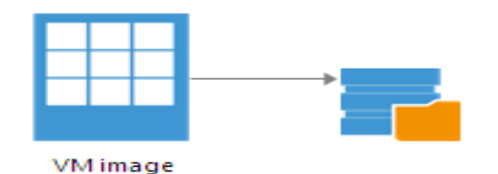

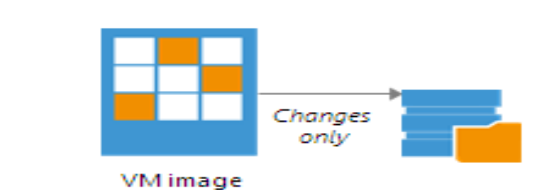

 $\triangleright$  після завершення роботи механізму СВТ, змінені після попередньої реплікації блоки даних відправляються до **vCloud Director** провайдера GigaCloud. Отримані зі «снапшотів» дані файлової системи ВМ надходять до орендованого Клієнтом vDC для зберігання репліки, що відповідає черговій **«точці відновлення**» ВМ.

### Veeam DRaaS у хмарі GigaCloud

## GIGACLOUD

#### <span id="page-4-0"></span>Сценарії відновлення (Failover)

Залежно від необхідності, ви можете обрати один із наступних **сценаріїв відновлення ВМ** (**Failover**):

- ✓ **Плановий (Planned Failover)** реплікація ВМ проводиться відповідно створеному заздалегідь Failover-плану, що визначає перелік реплікацій та порядок запуску віртуальних машин. Процес реплікації вказаних у вашому плані ВМ містить:
	- створення знімків («снапшотів»), зчитування CBT;
	- автоматичне вимкнення вказаних ВМ;
	- додатковий запуск реплікації вимкнених ВМ (створення «снапшотів», зчитування CBT та відправка даних до репозиторію провайдера для створення/оновлення реплік).

Після остаточного завершення процесу реплікації вказані віртуальні машини запускаються на боці провайдера та стають доступними для решти ВМ з мережі клієнта. Такий сценарій зручно використовувати для **планових технічних робіт** на серверах основного майданчику інфраструктури.

- ✓ **Аварійний (Failover Now)** запуск реплік ВМ відбувається у тому стані, що було збережено востаннє перед катастрофою. Оскільки після збереження реплік пройшов деякий проміжок часу, не виключаються втрати даних ВМ, що оновлювалися у цей період. Можливі варіанти:
	- ➢ **Частковий (Partial Failover)** використовується при відмові частини серверів на вашій основній інфраструктурі. Під час часткового відновлення, відбувається запуск обраних ВМ зі збережених реплік на боці провайдера, після чого ці ВМ стають доступними для решти серверів з вашої мережі;
	- ➢ **Повний (Full-site Faileover)** використовується при повній відмові вашого сайту або інфраструктурних сервісів. У цьому випадку, ви зможете або запустити системи самостійно, або надіслати запит до постачальника послуги.

**У випадку непрацездатності ПЗ Veeam** внаслідок аварії на вашій інфраструктурі, відновлення можливо виконати через спеціальний веб-портал **провайдера GigaCloud**. Користуючись наданим логіном та паролем, ви зможете обрати свій попередньо створений план відпрацювання відмови (автоматично синхронізований з базою даних постачальника послуг). Таким чином, у вас є додаткова можливість дистанційно запустити відновлення своєї системи

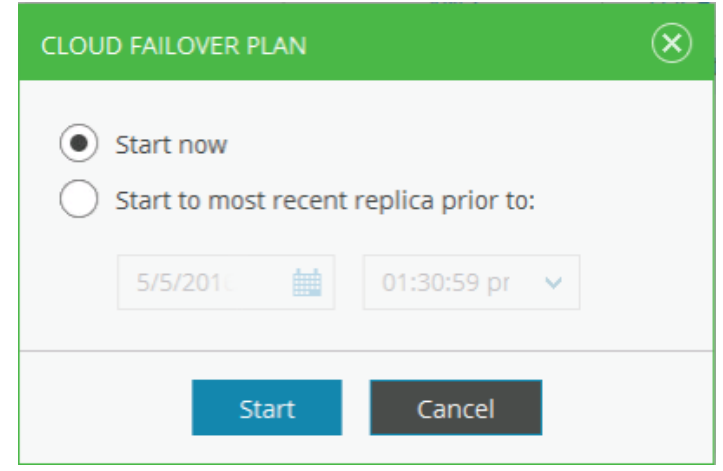

через Інтернет, не звертаючись до свого постачальника послуг.

### Veeam DRaaS у хмарі GigaCloud

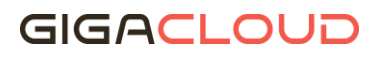

#### <span id="page-5-0"></span>Тестування працездатності плану відпрацювання відмови

Ви можете протестувати працездатність вашого **плану відпрацювання відмови** в хмарі. Це дозволить переконатися, що репліки віртуальних машин успішно запускаються і можуть бути доступні з зовнішньої мережі після відпрацювання відмови.

Під час тестування плану, процеси реплікації не запускаються, зате відбуваються наступне:

- $\checkmark$  запуск репліки кожної ВМ (за станом на останню «точку відновлення»);
- ✓ завантаження ОС кожної з реплік ВМ та очікування досягнення репліками «точок стабілізації» (з використанням алгоритму стабілізації по IP);
- ✓ перевірка відгуку реплік на ICMP-запити («пінги»).

#### <span id="page-5-1"></span>Процедура Failback

Після відбудови вашої основної інфраструктури ІТ, процедура **Failback** дозволяє повернути робочі навантаження з реплік у хмарі провайдера**.** ВМ можливо відновити:

- $\checkmark$  на «попередніх» хостах вашої інфраструктури (де відбулася аварія);
- ✓ на інших хостах інфраструктури або у новому дата-центрі.

Необхідно пам'ятати, що можливість ефективного виконання процедури **Failback** «натиском однієї екранної кнопки» обмежена у часі через:

- $\triangleright$  поступове накопичування змін у стані працюючих ВМ;
- ➢ кількість точок відновлення та необхідність зберігання у хмарі провайдера файлів- «снапшотів» для кожної з них, шо знижує швидкість виконання ваших завдань.

### <span id="page-5-2"></span>3. Настанова з використання послуги

Перед початком роботи, уважно ознайомтесь з документацією, наданою вам провайдером.

Вимоги до **оптимальної ширини каналу** під час реплікації ВМ на резервний «майданчик» залежать від кількості ВМ, розміру ваших файлів, бажаного значення RPO та параметра залишку «дельта», використання/невикористання компресії та ін.

**RPO** (recovery point objective, точка повернення) – період часу між часом з моменту останньої реплікації до часу настання аварії. В цей час можлива втрата даних, тому показник враховується при створенні розкладу завдань реплікації.

#### <span id="page-5-3"></span>Порядок отримання, розгортання та запуску послуги Veeam DRaaS

Для отримання доступу до послуги, замовляйте її за стандартною процедурою для хмари **E-Cloud** (тобто, зверніться до свого контактного менеджера або технічної підтримки).

Користування послугою DRaaS відбувається через портал Veeam Cloud Connect. Використовуйте дані свого облікового запису з листа, отриманого від представників технічної підтримки.

Після входу до порталу, ви зможете користуватися панеллю управління. Залежно від потреби, ви можете розпочати:

- ✓ реплікацію у хмарі провайдера;
- ✓ відновлення стану, в разі краху.

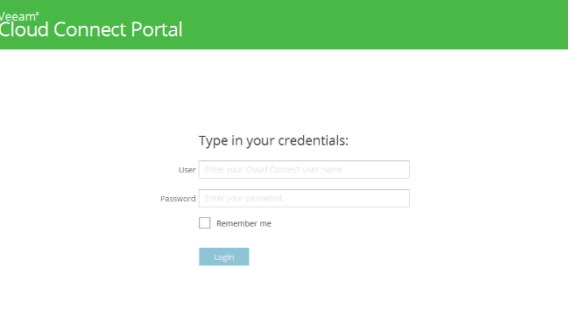

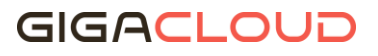

#### <span id="page-6-0"></span>Налаштування з'єднання з провайдером GigaCloud

Налаштуйте з'єднання з **Gigacloud у якості вашого сервісного провайдера,** користуючись консоллю сервера **VBR** (Veeam Backup&Replication).

Для цього, перейдіть до розділу "**BACKUP INFRASTRUCTURE**", оберіть "**Service Providers**" **->** "**ADD SERVICE PROVIDER**".

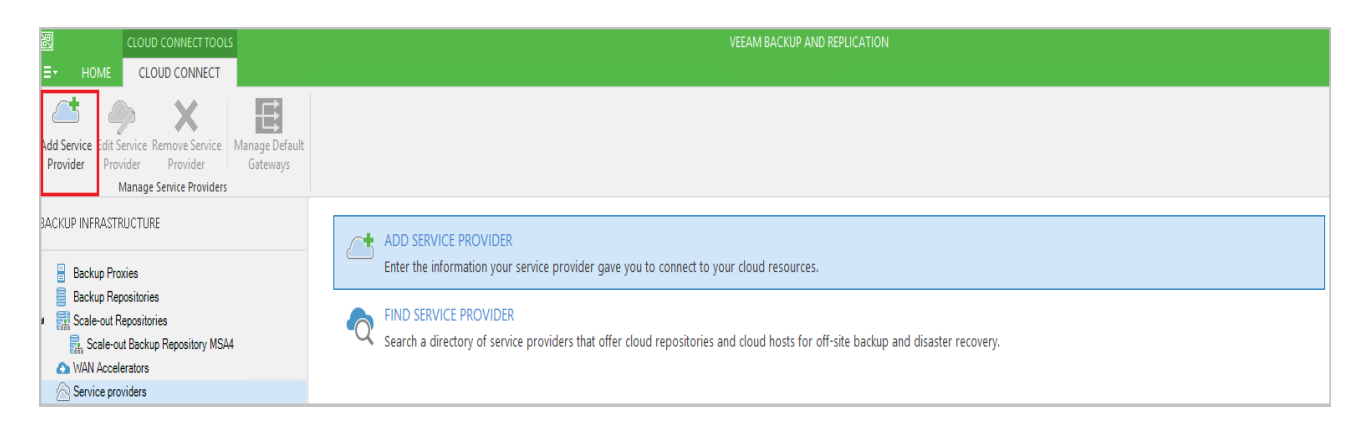

У вікні "**Service Provider**" вкажіть адресу підключення провайдера, натисніть кнопку "**Next**".

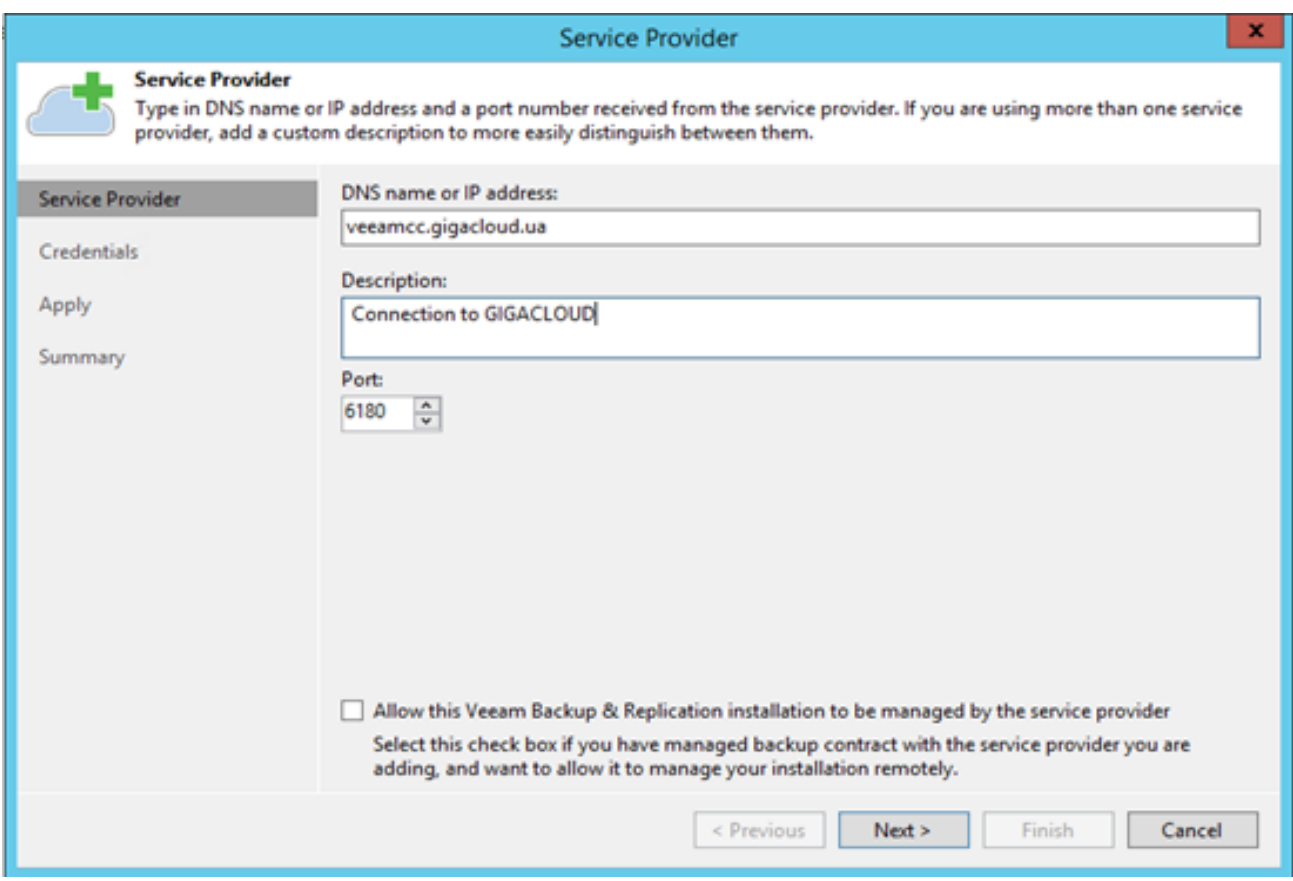

Наступними кроками буде:

### Veeam DRaaS у хмарі GigaCloud

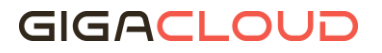

- ➢ валідація **SSL сертификату**, що надано сервіс-провайдеру;
- ➢ введення логіну та паролю для підключення, що ви отримали від техпідтримки провайдера [support@gigacloud.ua.](mailto:support@gigacloud.ua)

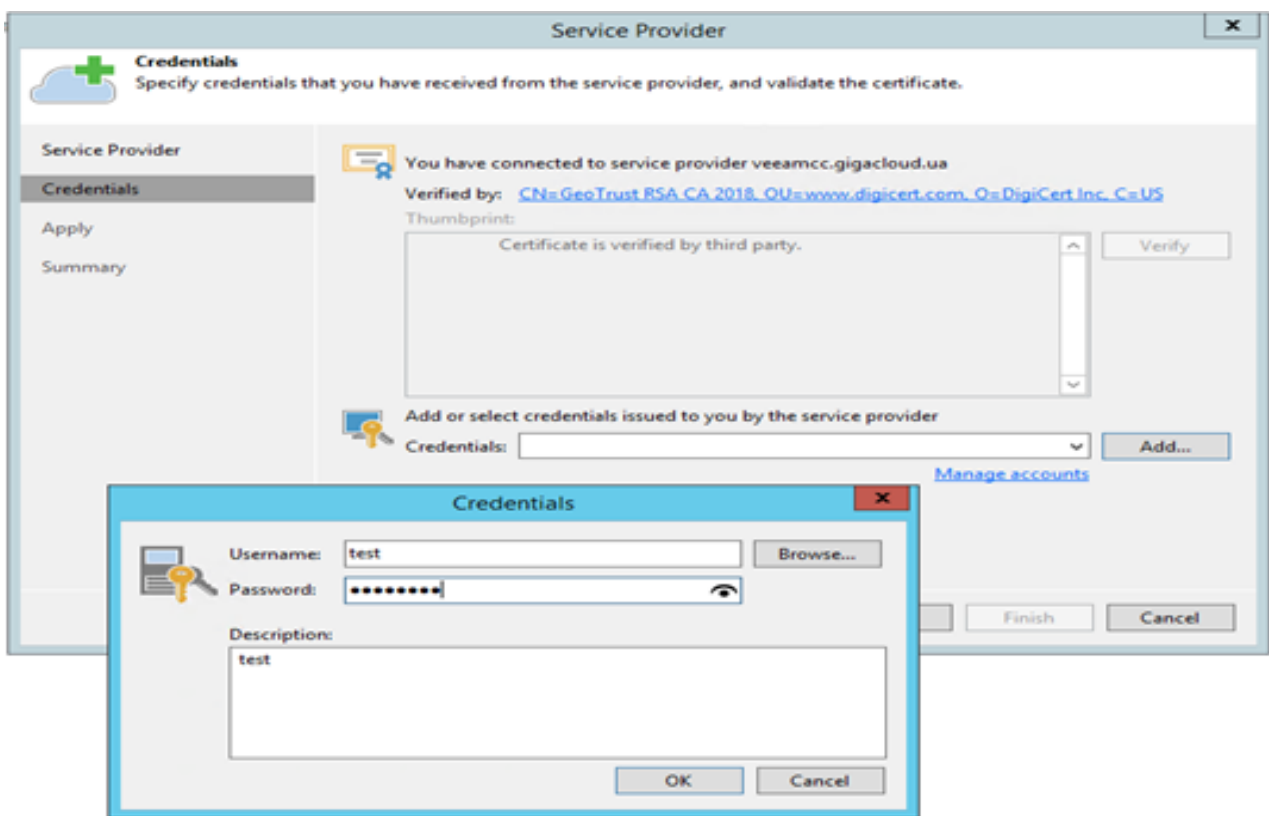

Натисніть кнопку "**OK**", потім "**Apply**".

Після завершення налаштувань, натисніть кнопку "**Finish**" та переконайтеся у наявності нового з'єднання з сервіс-провайдером **GigaCloud**.

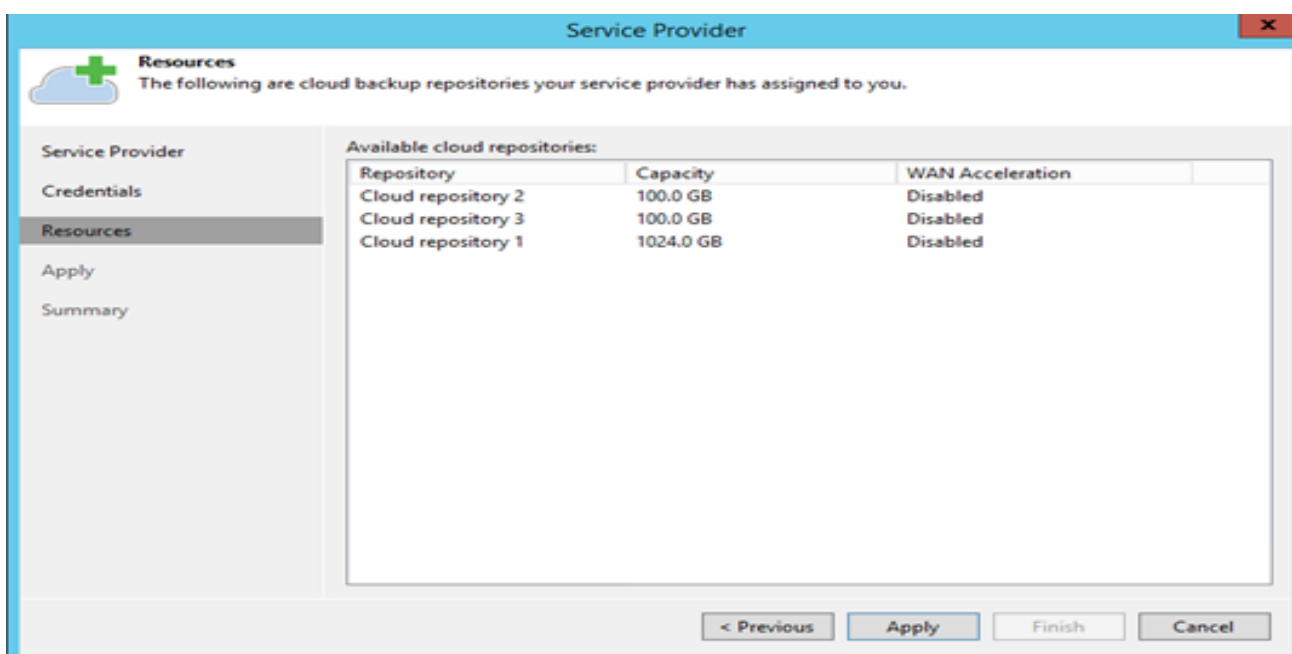

# GIGACLOU

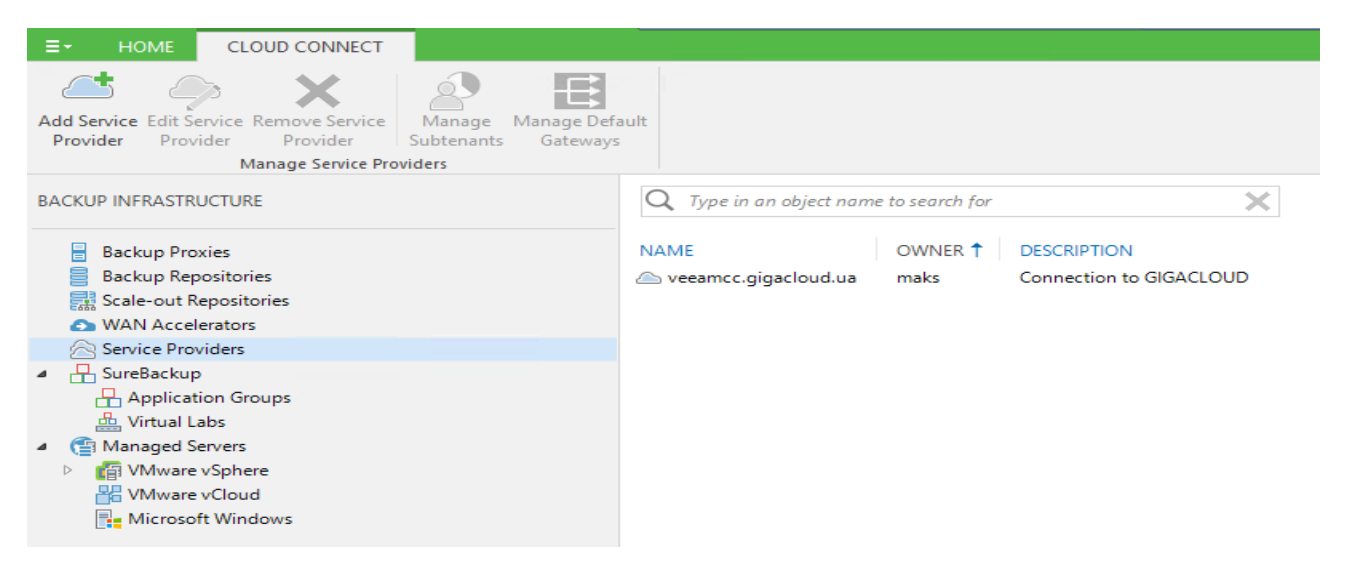

### <span id="page-8-0"></span>4. Поширені запитання і відповіді

#### **1. Наскільки мені необхідний сервіс Veeam DRaaS?**

Cервіс **Veeam DRaaS** буде цікавим Клієнтам, віртуальна інфраструктура яких побудована з використанням технологічного стеку VMware. Сервіс забезпечує безперервність ІТ-сервісів, як основу сталої роботи всіх **бізнес-процесів компанії**.

Основні причини для використання сервісу:

- ✓ потреба в забезпеченні безперервності бізнес-критичних сервісів з доступністю **24/7**;
- ✓ легке впровадження технологій;
- ✓ висока доступність ресусрів резервного майданчику;
- ✓ прийнятна ціна рішення.

#### **2. Які альтернативні рішення є у наявності в GigaCloud для забезпечення сервісу DRaaS?**

Ви можете користуватись також рішеннями **VMware**, вони представлені у нашому каталозі. Функціонал **vCloud Availability** у хмарі **GigaCloud** має деякі відмінності від **Veeam DRaaS**:

- ➢ через портал клієнта **vCloud Availability** ви можете змінювати самостійно кількість віртуальних машин;
- ➢ користувачам **vCloud Availability** потрібно звернутися до нашої служби підтримки із запитом для зміни плану **DRaaS**, виконання реплікації.

Ви можете звернутися з питаннями до технічної [підтримки](https://my.gigacloud.ua/index.php?/tickets/new/) **GigaCloud: [support@gigacloud.ua](mailto:support@gigacloud.ua)**

тел: **+380 44 233 7270**